## COSTEO DE IMPORTACION

#### *RECORDAR:*

La opción de IMPORTACION es para el costeo de la importación, no confundir con el proceso de compra, tanto el proceso de compra NACIONAL como del EXTERIOR es el mismo (Orden de Compra - Nota de Ingreso - Documentos), sugerencia ver videos de la página web.

## **CONFIGURACIONES**

*1. COMPRAS / PROVEEDORES* Creación del Proveedor EXTRANJERO y del DECLARANTE o agente de ADUANAS.

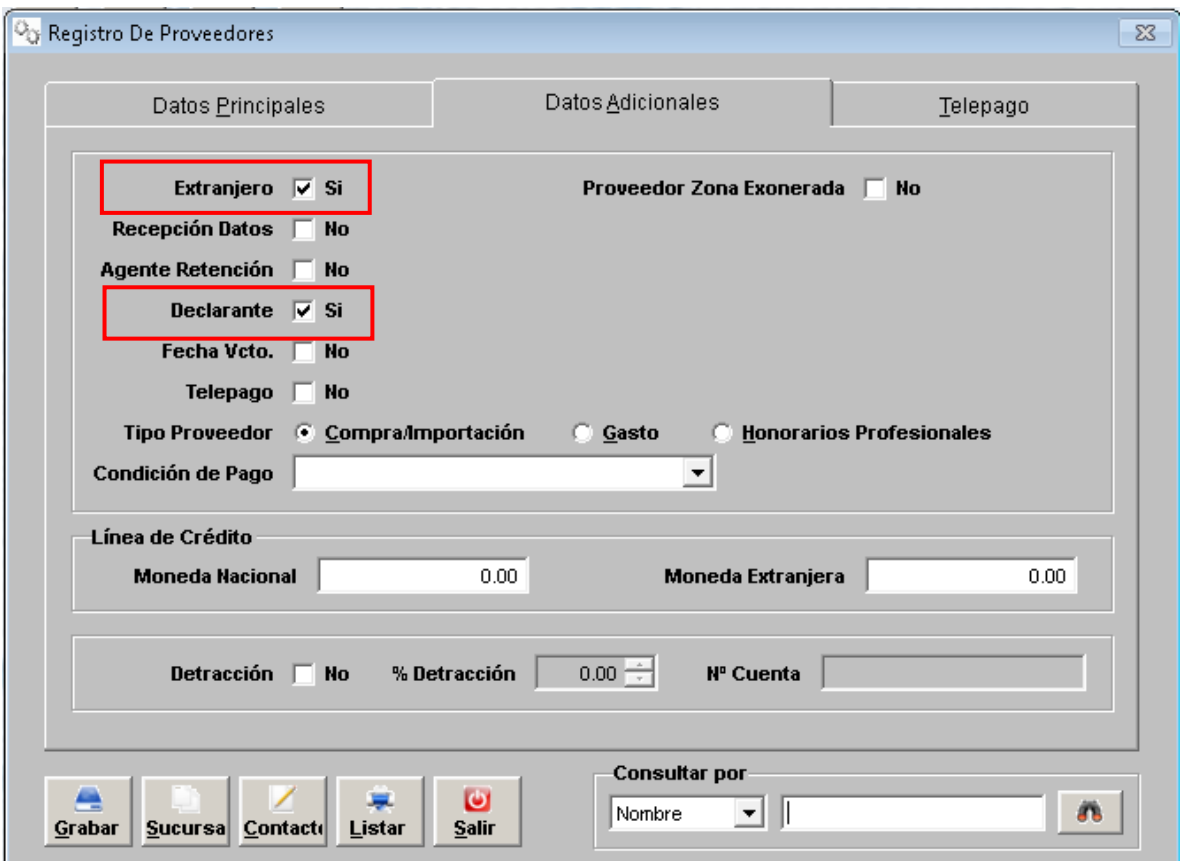

En DATOS ADICIONALES se debe marcar la procedencia para indicar que nuestro proveedor es EXTRANJERO por lo tanto es de IMPORTACION, y al proveedor que sea AGENTE de ADUANAS hay que marcarle DECLARANTE.

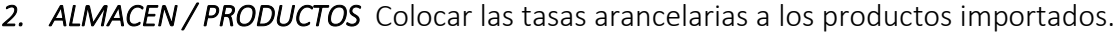

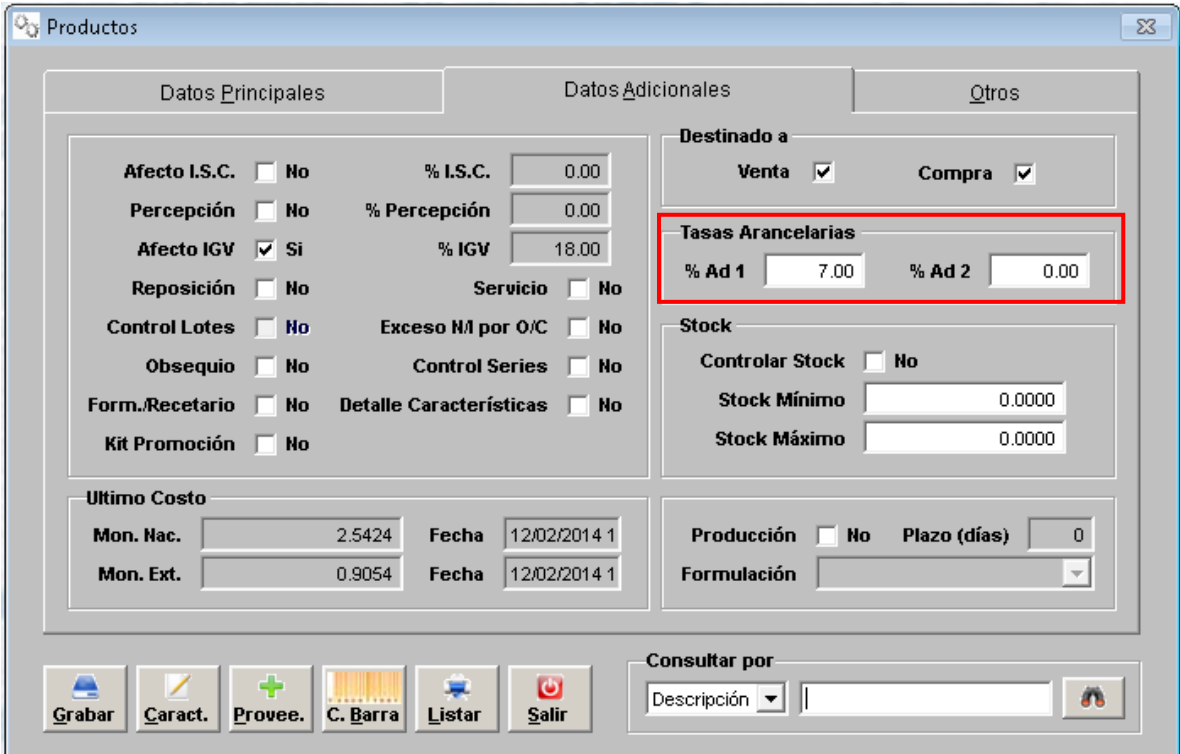

# REGISTRO

## *PASO 1. COMPRAS / IMPORTACIONES / REGISTRO DE DECLARACION UNICA DE ADUANAS*

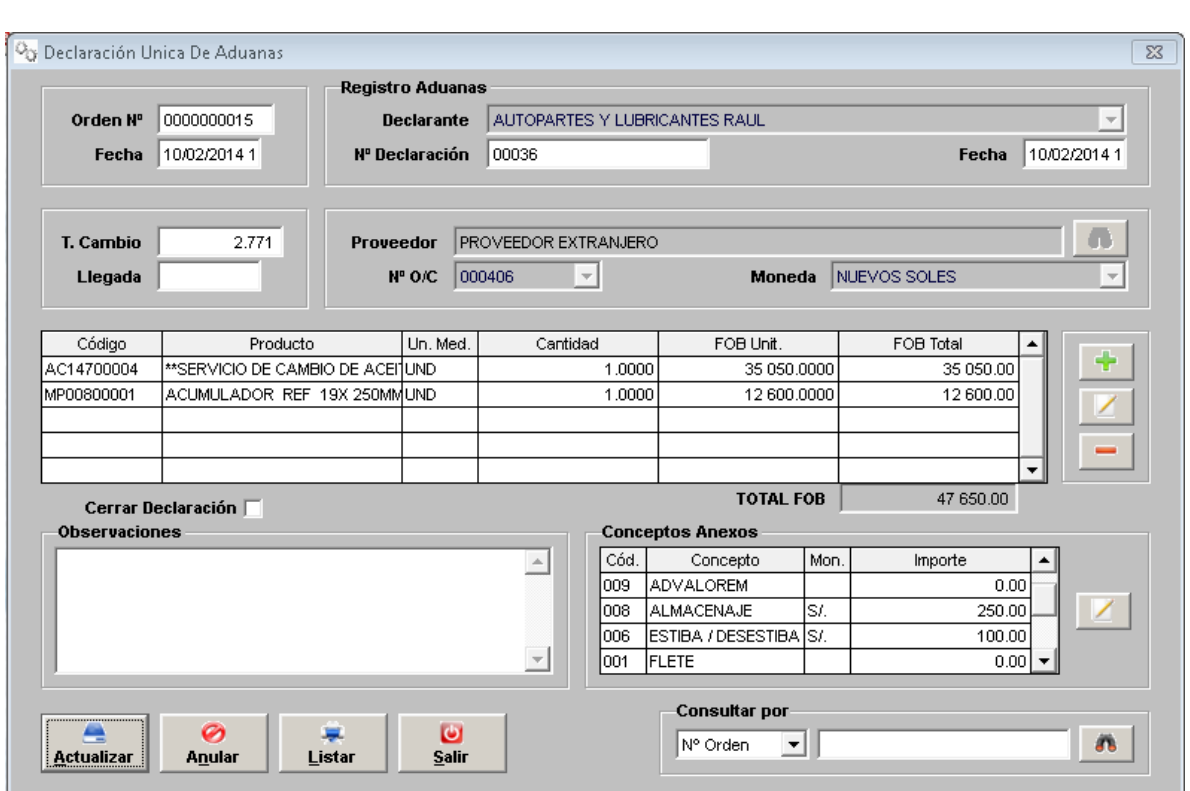

Llenar los datos generales, relacionar al proveedor con la Orden de Compra para jalar el detalle de productos, agregar en la parte inferior de CONCEPTOS ANEXOS los gastos vinculados a la importación.

## *PASO 2. COMPRAS / IMPORTACIONES / PRORRATEO DE COSTOS AUTOMÁTICO*

Esta opción prorratea los gastos anexos o vinculados a todos los productos importados, debe digitar en la parte superior el número correlativo de la importación.

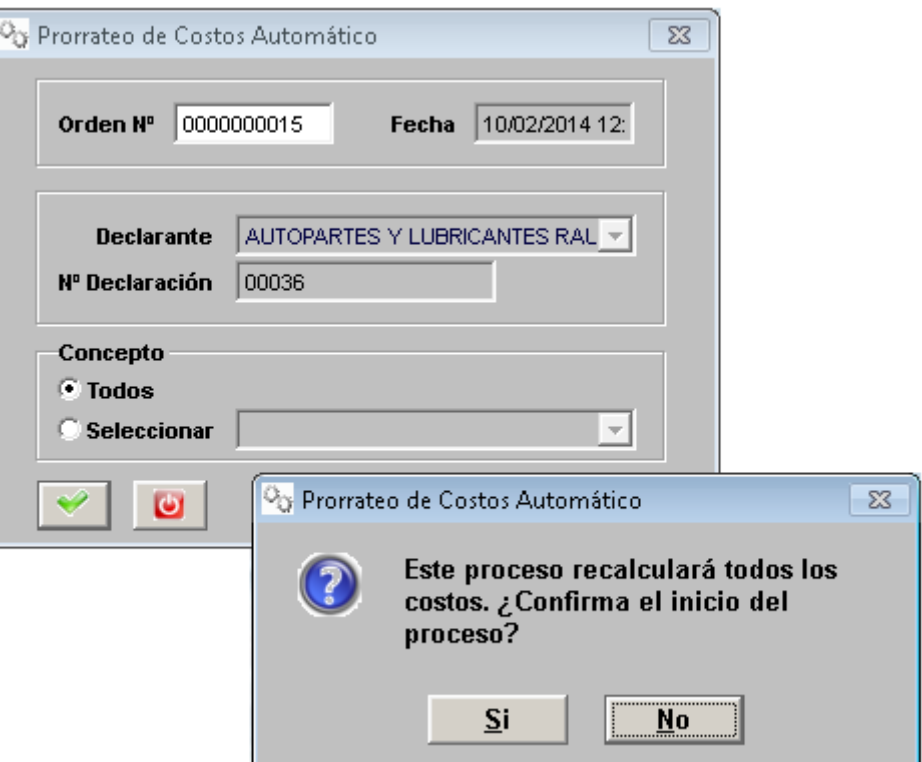

### *PASO 3. COSTO DE IMPORTACIONES*

*COMPRAS / IMPORTACIONES / COSTO DE IMPORTACIÓN* Permite listar y verificar el prorrateo o distribución automática de los gastos vinculados a los productos importados.

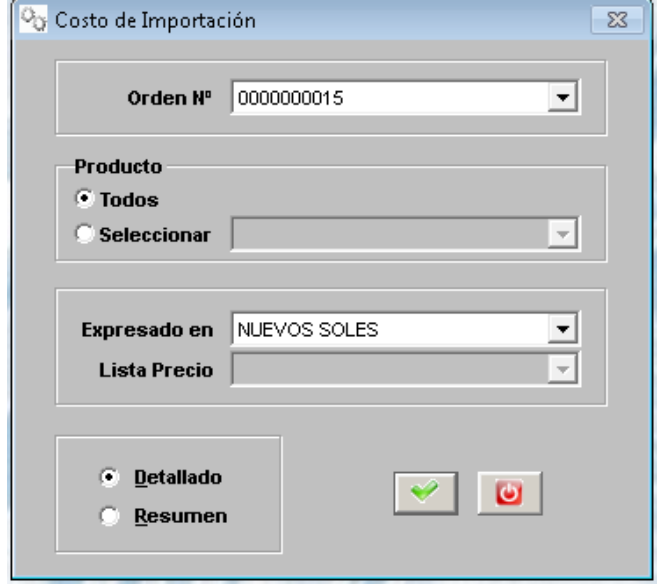

### **COSTO DE IMPORTACION (DETALLADO)** ORDEN Nº 0000000015 EXPRESADO EN NUEVOS SOLES

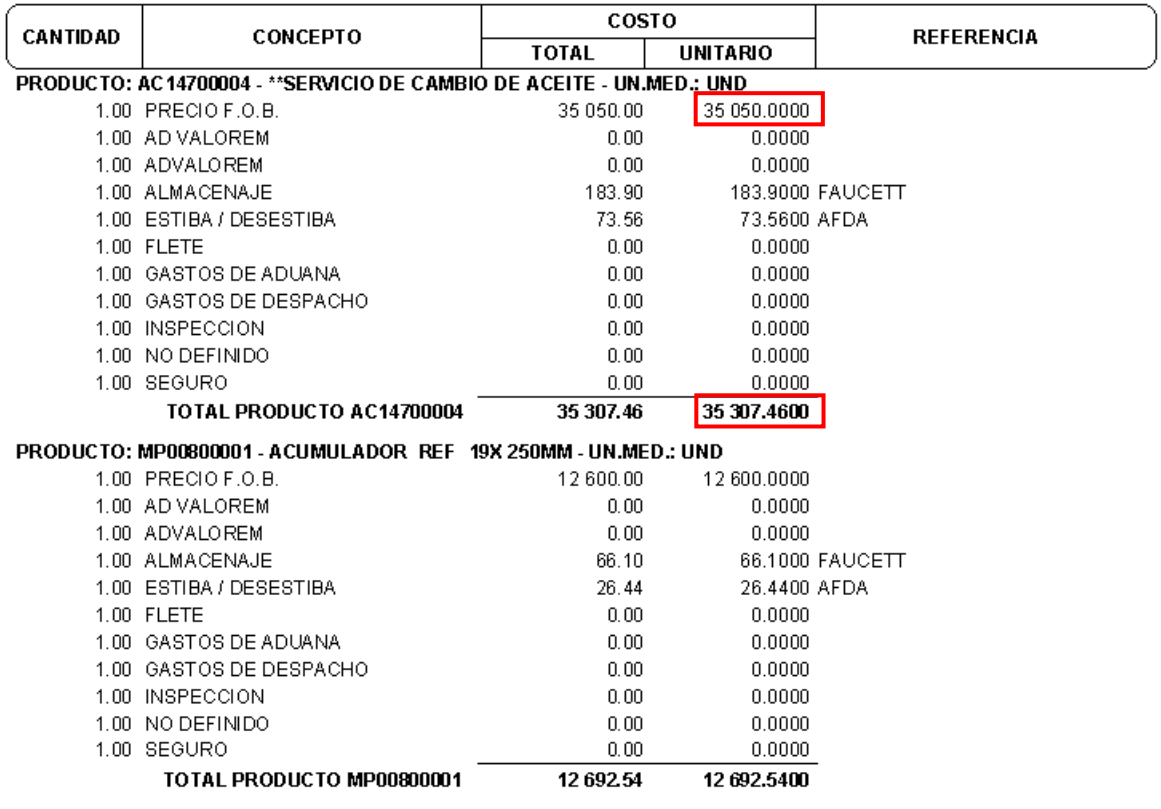

Vemos el detallado de cómo ha afectado los gastos vinculados al costo del producto, muestra el valor unitario de importación y el valor FINAL que irá al almacén.

### *PASO 4. TRANSFERENCIA DE COSTOS A NOTA DE INGRESO*

### *COMPRAS / IMPORTACIONES / TRANSFERENCIA DE COSTO A NOTA DE INGRESO*

Seleccionar número de Orden Y Número de nota de ingreso (almacén)

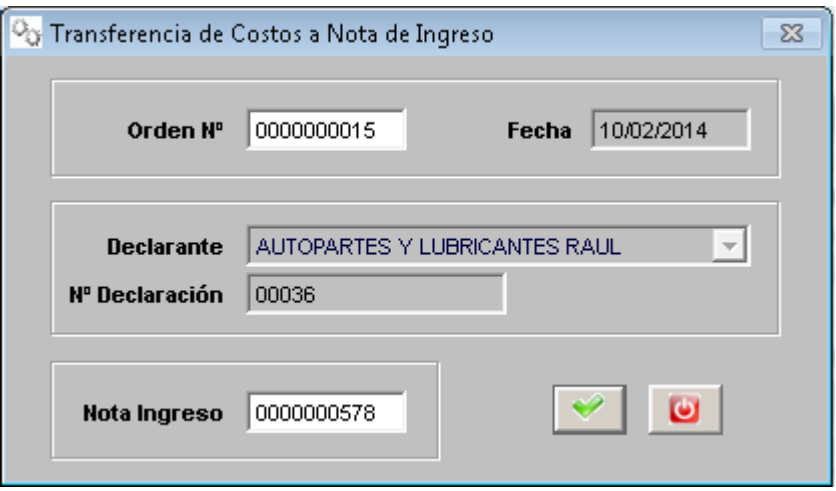

Esta opción permite trasladar el costo hallado a la valorización del ALMACÉN, pero para esto debemos de saber con que número de NOTA DE INGRESO se recibió la mercadería en el almacén.

*NOTA:* Si es que falta algo o esta errado algún valor, se vuelven a repetir todos los pasos. Si ya no deseamos que se modifiquen y quede terminado hacer los siguientes: Regresar a la DUA y marcar CERRAR.

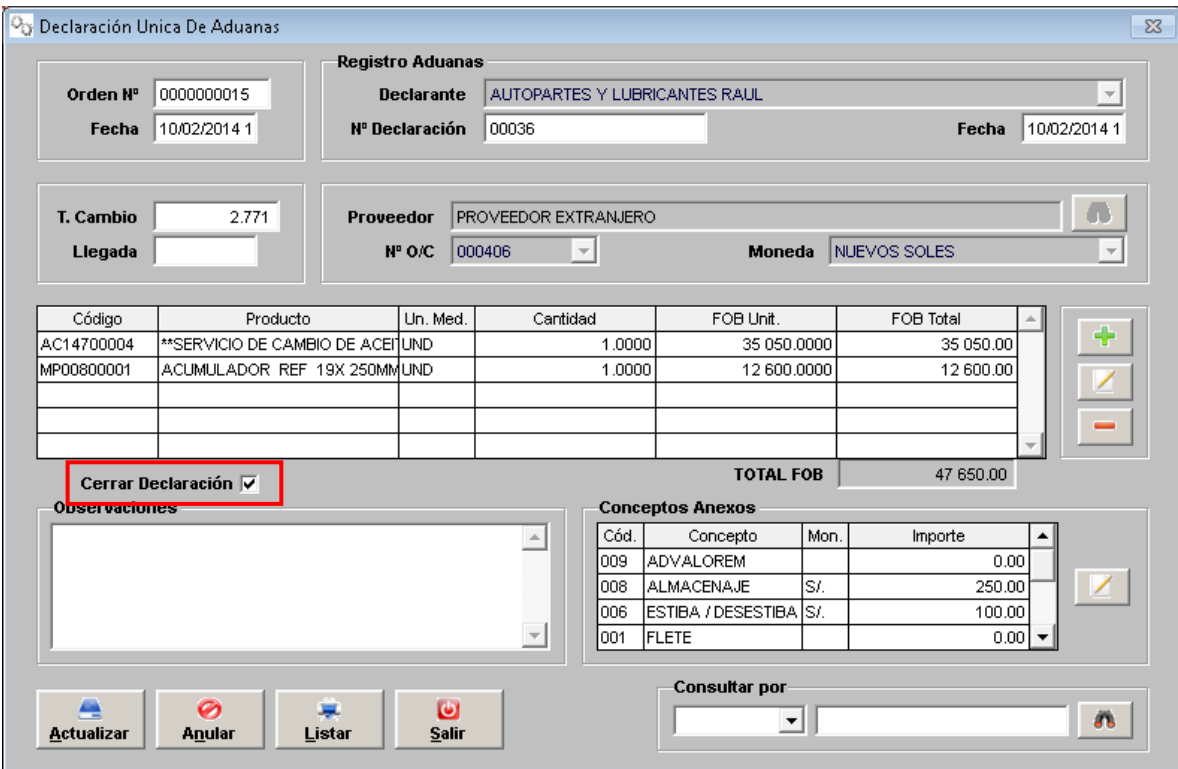